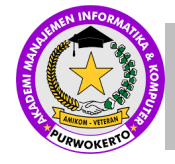

**JURNAL TEKNIK MESIN, ELEKTRO DAN ILMU KOMPUTER**

Halaman Jurnal[: https://journal.amikveteran.ac.id/index.php/teknik](https://journal.amikveteran.ac.id/index.php/teknik) Halaman UTAMA Jurnal [: https://journal.amikveteran.ac.id/index.php](https://journal.amikveteran.ac.id/index.php)

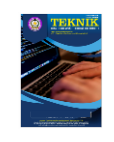

# **PERENCANAAN BLUEPRINT JARINGAN KOMPUTER BERBASIS INTER-VLAN ROUTING PADA SMKN 3 PUJUT**

#### **Dea Pratama Putra <sup>a</sup>**

**<sup>a</sup>** Teknik Informatika, putraiben4@gmail.com, STMIK Lombok

#### **ABSTRACK**

Abstract-the lack of access to the internet network in schools is a factor in the slow teaching and learning process, because the lack of wireless signal coverage also causes the school community to only gather at one point. In an effort to deal with this problem, researchers built an inter-vlan network blueprint with wireless hotspots, in order to improve network performance and network security. In the process of building an inter-vlan network blueprint with a mikrotik hotspot, using the ppdioo method, among others, prepare preparation, plan plan, design design, implement, operate, optimize optimization. From the results of this study, in building a blueprint for an inter-vlan network with a mikrotik hotspot, we get the appropriate results from the initial plan. Which can improve network performance and expand access to internet network coverage.

**Keywords**: Inter-VLAN, PPDIOO, Blueprint, Mikrotik

#### **Abstrak**

Abstrak-kurangnya jangkauan akses jaringan internet pada sekolah menjadi salah satu faktor lambatnya proses belajar mengajar, karena Kurangnya jangkauan sinyal wireless juga mengakibatkan civitas sekolah hanya berkumpul pada satutitik saja. Dalam upaya menghadapi masalah tersebut, peneliti Membangun sebuah Blueprint jaringan Inter-Vlan dengan hotspot wireless, agar dapat meningkatkan performa jaringan dan keamanan jaringan. Dalam proses membangun sebuah blueprint jaringan Inter-VLAN dengan hotspot mikrotik, menggunakan metode PPDIOO antara lain prepare persiapan, plan rencana, design desain, implement melaksanakan, operate pengoperasian, optimize pengoptimalan. Dari hasil penelitian ini dalam membangun sebuah blueprint jaringan Inter- VLAN dengan hotspot mikrotik mendapatkan hasil yang sesuai dari rencana awal. Yang dapat meningkatkan performa jaringan dan memperluas akses jangkauan jaringan internet.

**Kata Kunci**: Inter-VLAN, PPDIOO, Blueprint, Mikrotik

### **1. PENDAHULUAN**

Jaringan komputer tanpa kabel yang dikenal sebagai Wireless LAN (WLAN) atau juga disebut dengan istilah WI-FI (Wireless Fidelity), merupakan sebuah jaringan lokal yang menggunakan teknologi gelombang radio untuk pertukaran data [1],[2]. Sekolah Menengah Kejuruan Negri (SMKN 3 Pujut), merupakan salah satu sekolah menengah kejuruan negeri yang ada di Kabupaten Lombok Tengah, Provinsi Nusa Tenggara Barat yang didirikan sejak tahun 2019. Kurang lebih selama 3 tahun didirikan, SMKN 3 Pujut dituntut untuk lebih meningkatkan kualitas dan fasilitas pendukung pembelajaran yang berlangsung bagi siswa-siswi, kepala sekolah, guru, serta staf tata usaha termasuk juga dalam bidang teknologi informasi. Berdasarkan hasil wawancara dengan kepala sekolah SMKN 3 Pujut, menginginkan agar setiap ruangan dan kelas memiliki konektivitas internet untuk mendukung kegiatan belajar mengajar [3]. Saat ini jaringan internet hanya ada pada ruang guru dan lobi saja. Jumlah siswa dari kelas 10 – 12 sebanyak 340 siswa, guru 16 orang termasuk tenaga pendidik. Dari jumlah civitas sekolah SMKN 3 Pujut sebanyak 356 orang harus dapat terkoneksi ke jaringan internet, hal ini memerlukan perencanaan blueprint topologi jaringan komputer yang handal dalam menunjang kegiatan pembelajaran [4]. Kurangnya jangkauan sinyal wireless juga mengakibatkan civitas sekolah hanya berkumpul pada satu titik saja. Permasalahan lainnya terjadi pada keamanan jaringan, civitas sekolah menginginkan agar setiap guru dan tenaga pendidik lainnya memiliki hotspot user profile masing-masing [5],[6]. Sehingga tidak semua orang dapat bebas mengakses

*Received November 2, 2022; Revised November 16, 2022; Accepted November 23, 2022*

jaringan internet, karena saat ini sering ditemukan banyak warga lokal yang datang ke sekolah hanya untuk mengakses jaringan internet secara ilegal [7]. Permasalahan lainnya yang terjadi saat ini adalah tidak adanya akses jaringan internet pada hotel milik SMKN 3 Pujut. Hotel ini bangun oleh SMKN 3 Pujut sebagai lokasi praktik untuk para siswa, permasalahan terjadi ketika para siswa jurusan akomodasi perhotelan ingin internet. Saat ini SMKN 3 Pujut menggunakan Indihome sebagai akses internet. Dengan jangkauan internet yang terbatas, hanya ada pada ruang guru dan ruang lobi dan ruang kepala sekolah. Teknologi jaringan yang diterapkan oleh SMKN 3 Pujut belum tersetruktur dan keamanan jaringan nya belum maksimal [8]. Maka dari itu diperlukan teknologi jaringan lokal yang tepat dalam menyalurkan paket data ke tujuan dengan cepat dan tingkat keamanan yang maksimal. Penelitian ini diharapkan dapat memberi solusi terhadap permasalahan yang di hadapi oleh SMKN 3 Pujut dengan menerapkan jaringan Inter-Vlan dengan hotspot wireless Mikrotik agar dapat meningkatkan performa jaringan dan keamanan jaringan [9].

#### **2. TINJAUAN PUSTAKA**

Impelementasi Acces Inter-Vlan menggunakan Router [10],[11]. Masalah yang melatar belakangi penelitian ini adalah belum adanya jaringan yang mengontrol data untuk kemudahan dalam pertukaran data serta menjaga hak akses jaringan. Tujuan penelitian ini dilakukan untuk mengimplementasikan pengelompokkan dan pembagian hak akses jaringan melakukan management networking device didalam broadcast yang sama [12]. Dengan menggunakan metode Access Inter-Vlan routing. Penelitian ini menghasilkan keamanan jaringan dengan system autentifikasi pada client atau karyawan yang akan mengakses jaringan lokal maupun jaringan client. Perancangan Virtual Local Area Network Berbasis VTP dan Inter-Vlan Routing [13] masalah yang melatar belakangi penelitian ini adalah menurunnya kinerja internet dan keamanan jaringan sehingga rentan terhadap serangan tertentu. Agar efektif mencegah situasi seperti itu maka perlu adanya pengaturan batasan hak akses. Penelitian ini menghasilkan penerapan teknologi VLAN diharapkan agar dapat memaksimalkan jaringan Local area Network (LAN).

Rancang Bangun Jaringan Komputer Berbasis Inter-Vlan [14], masalah yang melatar belakangi penelitian ini adalah banyaknya perangkat jaringan yang terhubung dan adanya sistem infromasi yang di gunakan secara bersamaan mengakibatkan semakin banyak broadcast dan paket yang di tangani oleh Switch. Penelitian ini menghasilkan penerapan Inter-Vlan menggunakan aplikasi Cisco Packet Tracer Versi 7.3 sebagai media untuk melakukan simulasi. Perancangan Jaringan Redundancy Link Menggunakan Konsep HSRP Dan Etherchannel [15], masalah yang melatar belakangi penelitian ini adalah kurangnya perhatian terhadap infrastruktur jaringan. Tidak adanya jalur redudansi sehingga ketika perangkat jaringan mengalami down atau terjadi gangguan fisik pada kabel, pengguna komputer tidak dapat terkoneksi dengan intranet maupun internet secara baik. Penelitian ini menghasilkan perancangan topologi jaringan jaringan secara terstruktur menggunakan pendekatan Heirarchical Network Design.

Implementasi Keamanan Jaringan Komputer Local Area Network Menggunakan Access Control List [16], masalah yang melatar belakangi penelitian ini adalah tidak adanya pembatasan akses dalam penggunaan jaringan internet dapat mengganggu keamanan dan penyalah gunaan jaringan internet. Penelitian ini menghasilkan perancangan pengaturan dalam jaringan internet dengan menggunakan metode Virtual Local Area Network (VLAN) Access Control List (ACL).

#### **2.1. Jenis Jaringan**

#### a. Mikrotik

Mikrotik adalah sebuah merek dari perangkat jaringan, pada awalnya Mikrotik hanyalah sebuah perangkat lunak atau software yang di install dalam komputer yang digunakan untuk mengontrol jaringan, tapi dalam perkembangan nya saat ini menjadi sebuah device atau perangkat jaringan yang ada dan harga yang terjangkau, serta banyak digunakan pada level perusahaan jasa internet (ISP) [17].

b. Hotspot

Dengan fitur ini, kita dapat mengkonfigurasi jaringan wireless yang hanya bisa digunakan dengan username dan password tertentu. Kita juga dapat melakukan manajemen terhadap user-user tertentu. Misalnya mengkonfigurasi durasi total user dalam menggunakan hotspot kita selama berapa jam. Kita juga dapat membatasi batas data yang dapat di download dan uploud oleh user tertentu [13].

c. Inter-VLAN

Inter-Vlan merupakan sebuah proses meneruskan paket data dari suatu VLAN ke VLAN lain dengan bantuan router, sehingga saat perangkat dapat mengirim informasi kepada perangkat lain yang berbeda pada jaringan VLAN yang berbeda [14], [15].

#### d. Winbox

Winbox adalah sebuah alat bantu atau tools berbasis Graphical User Interface (GUI), digunakan untuk konfigurasi pada Mikrotik, winbox dapat diperoleh secara gratis, dan telah disediakan di website resmi Mikrotik lokal maupun internasional [18].

#### e. Link-Vlan

Link-Vlan Menurut [7] VLAN dibangun menggunakan berbagai perangkat seperti, switch, router, PC dan sebagaianya. Tentunya di perlukan hubungan atau link diantara perangkat-perangkat tersebut. Link seringkali disebut sebagai interface.

## **3. METODOLOGI PENELITIAN**

### **3.1. Tahapan Penelitian**

Tahapan dalam penelitian perencanaan *blueprint* jaringan komputer berbasis *inter-vlan routing* dibuat dalam bentuk bagan alur agar dapat dilihat dengan jelas dan menjadi acuan perancangan topologi jaringan. Sehingga blueprint jaringan yang dibuat sesuai dengan tujuan penelitian yang telah di tentukan. Alur penelitian perencanaan blueprint jaringan komputer berbasis *inter-VLAN routing.*

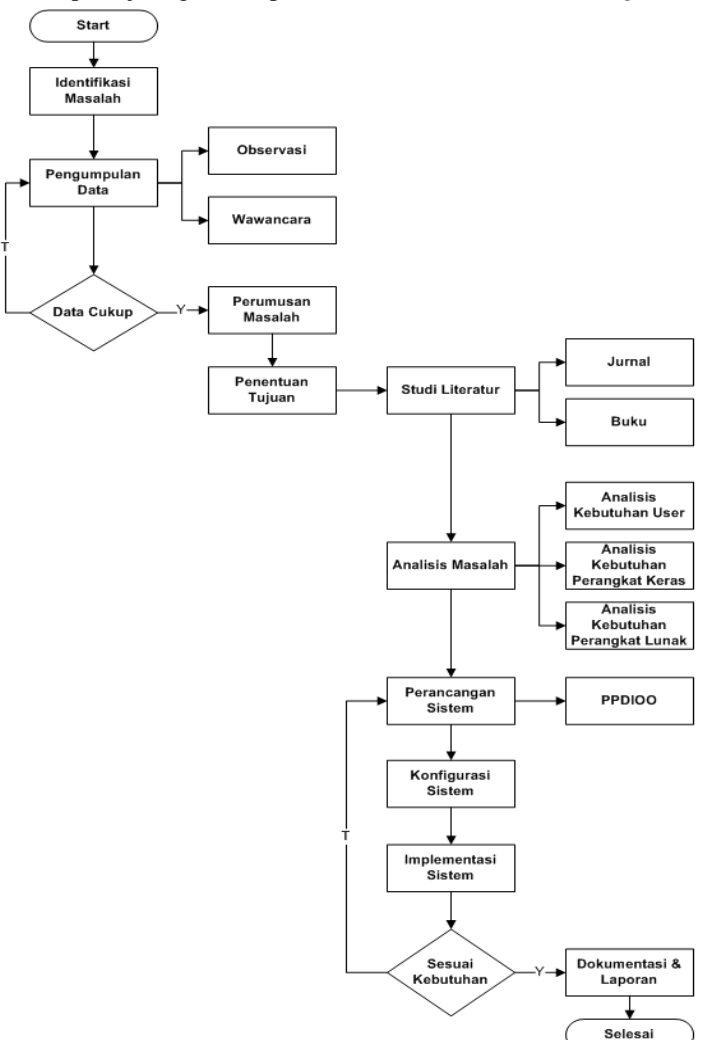

Gambar 1. Tahapan Penelitian

#### **3.2. Metode Pengumpulan Data**

Metode pengumpulan data yang dilakukan oleh peneliti adalah observasi dan wawancara. Peneliti melakukan wawancara kepada Civitas sekolah mulai dari para guru serta kepala sekolah untuk mengetahui alur dari topologi jaringan dan kualitas jaringan internet pada Sekolah Menengah Kejuruan Negri 3 Pujut (SMKN 3 Pujut). Melalui observasi dan wawancara ini peneliti mendapatkan informasi terkait dengan kendala pada performa jaringan internet, seperti kurangnya performa jaringan internet yang hanya bisa di akses dari satu lokasi saja dan kurangnya keamanan jaringan internet. Peneliti juga melakukan wawancara dengan operator sekolah untuk mengetahui masalah apa saja yang kerap terjadi pada jaringan internet di sekolah tersebut.

### **3.3. Metode Analisa Masalah / Kebutuhan**

Analisis masalah dan kebutuhan dalam perencanaan blueprint jaringan diperlukan untuk memahami permasalahan dan mengetahui kebutuhan sehingga peneliti dapat menemukan solusi. Metode untuk melakukan analisis masalah / kebutuhan menggunakan metode analisis kebutuhan user, analisis kebutuhan perangkat keras, analisis kebutuhan perangkat lunak.

#### **3.4. Metode Perancangan & Pengembangan**

Metode pengembangan yang digunakan peneliti dalam perencanaan blueprint jaringan komputer berbasis Inter-Vlan adalah dengan menggunakan metode PPDIOO.

#### **3.5. Pengumpulan Data**

Metode pengumpulan data yang dilakukan ileh peneliti adalah wawancara dan observasi secara langsung. Peneliti melakukan wawancara dengan Bpk Akhirman Bakri, Spd, MPd, selaku kepala sekolah SMKN 3 Pujut, Bpk untuk mengetahui kendala apa saja yang terjadi ketika civitas sekolah mengakses jaringan internet.

### **3.6. Analisis Kebutuhan Fungsional**

Kebutuhan fungsional pada sistem yang baru bisa meningkatkan performa dan keamanan jaringan dengan pengelompokkan jaringan berdasarkan VLAN ID yang sudah di tentukan pada jaringan ruang guru, ruang lobi dan ruang kepala sekolah dengan 4 acces point dan Mikrotik RB750gr3 dan RB260gs.

# **4. HASIL DAN PEMBAHASAN**

# **4.1 Konfigurasi ip address pada RB750gr3**

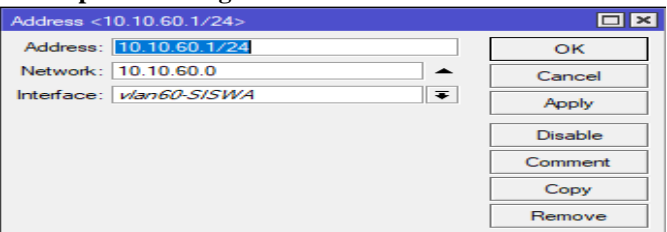

Gambar 2. konfigurasi ip address siswa

| Address < 10.10.70.1/24>         |                |
|----------------------------------|----------------|
| Address: 10.10.70.1/24           | OK             |
| Network: 10.10.70.0              | Cancel         |
| Interface:   vlan 70-KEPSEK<br>∓ | Apply          |
|                                  | <b>Disable</b> |
|                                  | Comment        |
|                                  | Copy           |
|                                  | Remove         |

Gambar 3. konfigurasi ip address kepsek

| Address <10.10.80.1/24>                           |                |
|---------------------------------------------------|----------------|
| Address: 10.10.80.1/24                            | ок             |
| Network: 10.10.80.0                               | Cancel         |
| Interface:   vlan80-HOTEL<br>$\overline{\bullet}$ | Apply          |
|                                                   | <b>Disable</b> |
|                                                   | Comment        |
|                                                   | Copy           |
|                                                   | Remove         |

Gambar 4. konfigurasi ip address hotel

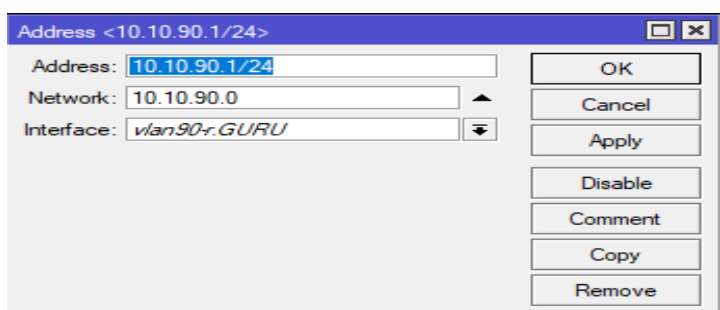

Gambar 5. konfigurasi *ip address* guru

Pada gambar 2, gambar 3, gambar 4 dan gambar 5 menunjukan *IP Address* yang ada pada masing masing *VLAN*. Sesuai Konfigurasi *Sub-Interface VLAN ID* pada *RB750gr3.*

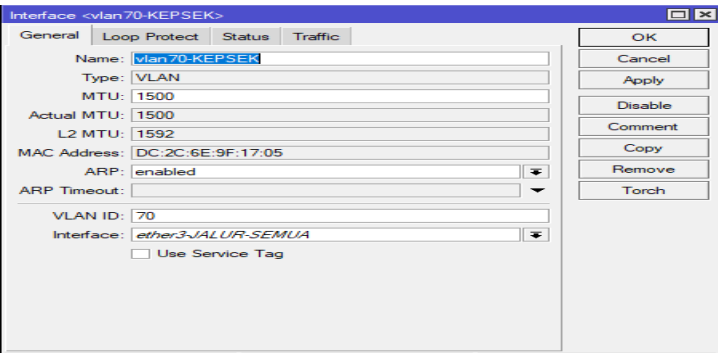

Gambar 6. Konfigurasi *Sub-Interface VLAN*60

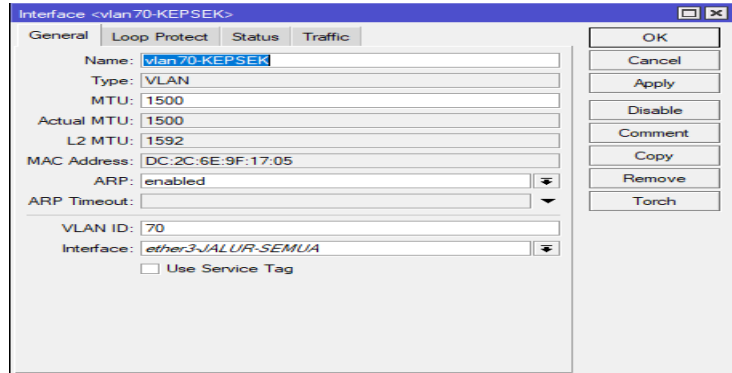

Gambar 7. Konfigurasi *Sub-Interface VLAN*70

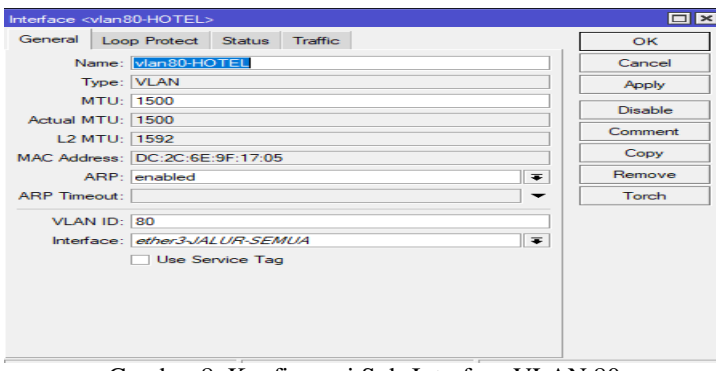

Gambar 8. Konfigurasi Sub-Interface VLAN 80

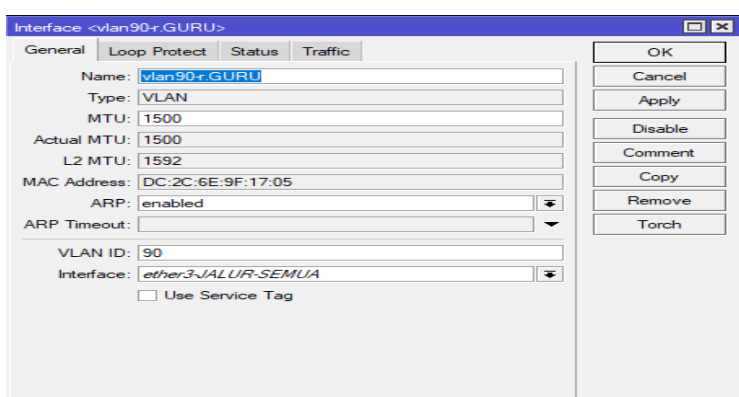

Gambar 9. Konfigurasi Sub-Interface VLAN 90

Konfigurasi *Sub-Interface* digunakan untuk menghubungkan atau membawa informasi *VLAN ID* yang berbeda-beda supaya dapat saling berkomunikasi atau bertukar informasi. Pada gambar 6, gambar 7, gambar 8 dan gambar 9 menunjukan bahwa *VLAN* 60 70 80 dan 90 berada di *interface ether*3.

### **5. KESIMPULAN DAN SARAN**

# **5.1. Kesimpulan**

Berdasarkan penelitian jaringan *Inter-VLAN* dengan *hotspot* Mikrotik yang telah dilakukan di SMKN 3 Pujut, yaitu Dengan di terapkannya *Inter-VLAN* dengan *hotspot* Mikrotik bisa menjadi solusi yang tepat untuk meningkatkan performa jaringan pada SMKN 3 Pujut dan Dengan cara menambah router mikrotik dan *switch manageable* bisa meningkatkan performa jaringan dan memperluas jangkauan akses internet yang ada pada SMKN 3 Pujut.

#### **5.2. Saran**

Dari penelitian ini terdapat saran yang dapat dikembangkan padapenelitian selanjutnya adalah Perlu penambahan *access point* supaya jangkauan sinyal *wifi* lebih luas sehingga siswa lebih bisa menggunakan jaringan yang ada di SMKN 3 Pujut serta Menggunakan *switch manageable* yang memiliki *port* yang banyak supaya *VLAN ID* yang dibuat bisa lebih banyak.

# **DAFTAR PUSTAKA**

- [1] I. Afrianto dan E. B. Setiawan, "Kajian Virtual Private Network (VPN) Sebagai Sistem Pengaman Data Pada Jaringan Komputer (Studi Kasus Jaringan Komputer Unikom)," Jurnal Majalah Ilmiah Unikom, vol. XII, no.1, pp. 43-51, 2014.
- [2] Herlambang, M.Linto, "Membangun Sharing Koneksi Internet di Mikrotik", Yogyakarta: Andi Offset, 2015.
- [3] Towidjojo, "Mikrotik Kungfu Jilid 1", Jakarta: Jasakom, 2015.
- [4] Munandar, A., & Badrul, M, "Penerapan Open VPN IPcop Sebagai Solusi Permasalahan Jaringan pada PT . KIMIA", Vol. 1, No. 1, pp. 30–41, 2015.
- [5] Madcoms, "Manajemen Sistem Jaringan Komputer dengan MikroTik RouterOS", Madiun, Andi Offset. 2016.
- [6] Yoga, H. A, "Rancang Bangun Dan Implementasi ServerVOIP Dengan Memanfaatkan IP Publik. Jurnal Eksplora Informatika, pp. 63-72, 2016.
- [7] Sofana. "Jaringan Komputer Berbasis MikroTik," Bandung, Informatika, 2017.
- [8] Siddik, M, "Implementasi Mikrotik Router Board 750 Sebagai Firewall Blok Situs Pada Jaringan Lan", Jurnal Teknologi Dan Sistem Informasi, Vol. 3, No.3, pp. 70–75, 2017.
- [9] Manalu, E., Arisandi, D., and Sukri, "Analisa Management Bandwidth dengan Metode Antrian Hirarchical Token Bucket," Vol. 2, pp. 10–17, 2017.
- [10] Fahmi, H, "Analisis QOS (Qualiti Of Service) Pengukuran Delay, Jitter, Packet Loss dan Throughput untuk Mendapatkan Kualitas Radio Streaming yang Baik", Jurnal Teknologi Informasi, Vol. 7. N0. 2, pp. 98-105, 2018.
- [11] Pamungkas, W. H., & Prayitno, E, "Perancangan Jaringan Redundancy Link Menggunakan Konsep HSRP dan Etherchannel", METIK Jurnal, Vol. 2, No. 1, pp. 75–82, 2018.
- [12] Sutanto, P. H, "Analisis Perancangan Virtual Local Area Network Berbasis Vtp Dan Inter-Vlan Routing Pada Perusahaan Daerah Air Minum Tirta", Jurnal Teknik Komputer, Vol. 4, No. 2, 2018.
- [13] Ahmad, "Penerapan Static VLAN dan Access List untuk Meningkatkan Keamanan Jaringan Studi Kasus di PT. Dimensi Mandiri", Jurnal Teknologi Informatika dan Komputer, Vol. 5, No. 2, pp. 52- 58, 2019.
- [14] I Made Widiarta, Shinta Esabella and Putu Widiantara, "Analisis Model Pengembangan Infrastruktur Jaringan Komputer pada Universitas Teknologi Sumbawa Sebagai Inovasi Menggunakan Metode PPDIOO", Jurnal TAMBORA, Vol. 4 No. 2, pp. 99-108, 2020.
- [15] Surianti, Prita Haryani, and Rr.Y. Rachmawati Kusumaningsih, "Desain Jaringan Menggunakan Model Virtual Local Area Network (VLAN) di Kampus II Institut Sains & Teknologi AKPRIND Yogyakarta", Jurnal Jarkom, Vol. 8, No. 2, pp. 29-38, 2020.
- [16] Dela Yulianaa and Komang Ari Mogi, "Computer Network Design Using PPDIOO Method With Case Study of SMA Negeri 1 Kunir", Jurnal Elektronik Ilmu Komputer Udayana, Vol. 9, No. 2, pp.235-240, 2020.
- [17] Laksono, A. T., & Nasution, M. A. H, "Implementasi Keamanan Jaringan Komputer Local Area Network Menggunakan Access Control List pada Perusahaan X. Jurnal Sistem Komputer dan Informatika (JSON)", Vol. 1, No. 2, 2020.
- [18] Daniel Ryan Hamonangan Sitompul, Okta Jaya Harmaja and Evta Indra, "Perancangan Pengembangan Desain Arsitektur Jaringan Menggunakan Metode PPDIOO", Jusikom Prima, Vol. 4, No. 2, pp. 18-22, 2021.